# **Vizualizace a vyšet**ř**ování pr**ů**b**ě**hu párových interakcí**

## *Úkol*

Vyšetřete a graficky znázorněte průběh vybraných empirických, semiempirických a teoretických párových potenciálů pro vzácné plyny. Nalezněte rovnovážné vzdálenosti a vazebné energie dimerů.

## *Použitý software*

Microsoft Visual Studio, Intel Fortran Compiler, Origin

#### *Použité soubory se zdrojovými kódy*

ar2LJ.f90, ar2morse.f90, ar2aziz.f90, ar2slav.f90, he2LJ.f90, he2tty.f90, kr2LJ.f90, kr2aziz.f90, kr2slav.f90, ne2LJ.f90, ne2huber.f90, xe2LJ.f90, xe2aziz.f90, xe2slav.f90 – modul DIATOM obsahující párové potenciály global.f90 – modul GLOBAL obsahuje globální proměnné

main.f90 – hlavní program PARPOT umožňuje vypočítat párové energie pro zadané vzdálenosti a obsahuje proceduru pro minimalizaci potenciálu

## *Popis vstupních soubor*ů 1

main.ini

INTEGER:: NMBCASE – volba požadovaného výpočtu ( $1 = v$ ýpočet a tabelace daného rozsahu energií, 2 = hledání minima párového potenciálu) pot2.ini CHARACTER:: OUTPUT1 – název výstupního souboru s tabelovaným potenciálem REAL:: RMIN – levá hranice intervalu meziatomových vzdáleností pro výpočet potenciálu REAL:: RMAX – pravá hranice intervalu meziatomových vzdáleností pro výpočet potenciálu INTEGER:: RNMB – počet meziatomových vzdáleností, pro které je počítán potenciál min.ini CHARACTER:: OUTPUT1 – název výstupního souboru s minimem potenciálu REAL:: RMIN – levá hranice intervalu meziatomových vzdáleností pro hledání minima REAL:: RMAX – pravá hranice intervalu meziatomových vzdáleností pro hledání minima

REAL:: RTOL – přesnost (pro vzdálenost), se kterou se hledá minimum potenciálu

## *Teorie*

Mějme soustavu dvou atomů 1 a 2 a přiřaďme jim polohové vektory  $\vec{r}_1$ r a  $\vec{r}_2$  $\rightarrow$ . Potenciální energie *U* = *u*12 tohoto systému je rovna práci, kterou je potřeba vykonat k oddálení atomů do vzdálenosti, ve které už na sebe silově nepůsobí. Potenciální energie je funkcí jen vzdálenosti  $r_{12} = |\vec{r}_1 - \vec{r}_2|$  atomů 1 a 2, neboť nezávisí na jejich vzájemné orientaci, tj. můžeme psát  $U = V(\vec{r}_1 - \vec{r}_2)$ . Veličině  $u_{12} = u(r_{12})$  budeme říkat *párový* (dvojčásticový) *potenciál*.

*Empirickými potenciály* budeme nazývat takové potenciály, které byly navrženy výhradně podle naměřených dat, popřípadě z kvalitativních úvah o chování dvojice atomů.

<sup>&</sup>lt;sup>1</sup> Pro vzdálenosti je v této úloze používáno angströmů (1Å = 10<sup>-10</sup> m) a pro energie cm<sup>-1</sup> (1 cm<sup>-1</sup>  $\approx$  1,99·10<sup>-23</sup> J).

Byly formulovány různé závislosti  $u = u(r)$ . Jejich parametry je možno určit pomocí veličin, které jsou funkcionálem párového potenciálu. K tomuto účelu se používá široká paleta měřených veličin: druhé viriální koeficienty, transportní vlastnosti (viskozita, tepelná vodivost, difúze) zředěných plynů, spektroskopická data pro dimery a výsledky rozptylových experimentů. Nejznámějším takovým je *Lennard*ů*v-Jones*ů*v 12-6 potenciál*

$$
u(r) = 4\varepsilon \left[ \left( \frac{\sigma}{r} \right)^{12} - \left( \frac{\sigma}{r} \right)^6 \right],\tag{1}
$$

který má dvě nastavitelné konstanty – hloubku minima ε a vzdálenost σ, při které je *u*(*r*) = 0 (soubory ar2LJ.f90, he2LJ.f90, kr2LJ.f90, ne2LJ.f90 a xe2LJ.f90) nebo *Morseho potenciál* se třemi nastavitelnými konstantami (soubor ar2morse.f90). Nastavitelné konstanty Lennardova-Jonesova potenciálu pro vzácné plyny shrnuje následující tabulka.

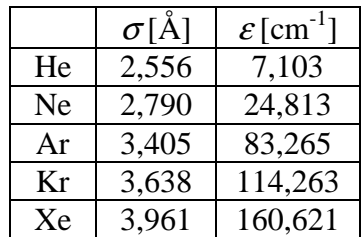

Mezi *semiempirické potenciály* řadíme takové, jejichž tvar odpovídá teorii a nastavitelné konstanty jsou dopočteny z experimentálních hodnot. Výsledky poruchové teorie druhého řádu pro celkovou energii dvou atomů za předpokladu jejich větší vzdálenosti, kdy už může být zanedbán překryv elektronových obalů atomů ukazují dominanci člene úměrnému <sup>−</sup><sup>6</sup> *r* (odpovídá interakci dvou indukovaných dipólů a je často nazýván van der Waalsovou interakcí). Další důležité členy odpovídající multipólům vyšších řádů jsou úměrné *r*<sup>-8</sup> a *r*<sup>-10</sup>. Při malých vzdálenostech dochází k překrývání elektronových obalů obou atomů. Jedná se tedy spíše o kvazimolekulu, ve které se jádra silně odpuzují, protože už nejsou dokonale stíněna elektrony. Pro popis silně se projevujících odpudivých výměnných sil vznikajících v důsledku Pauliho vylučovacího principu se používá Bornova-Mayerova funkce

$$
u(r) = A \exp(-Br). \tag{2}
$$

Minimum potenciálu vzniká složením odpudivých výměnných krátkodosahových sil a přitažlivých dlouhodosahových sil. Tato oblast je nejdůležitější pro hodnoty makroskopických veličin. Navrhované potenciály mají proto většinou tvar součtu krátkodosahového členu a asymptotického členu (2), které jsou často tlumeny tak, aby jejich vliv klesal v oblastech, kde již nejsou platné. Jako příklad uveďme často používaný potenciál Azize a Slamana označený *HFD-B*

$$
u(r) = A \exp\left(-\alpha r + \beta r^2\right) - f(r) \sum_{n} C_n r^{-n}, n = 6, 8, 10,
$$
\n(3)

kde *f* je tlumící funkce a konstanty *A*, α, β a *C*n jsou nastavitelné parametry. Jeho verze HFD-B2 pro krypton<sup>2</sup> a pro xenon<sup>3</sup> jsou v současnosti asi nejpřesnější párové potenciály pro tyto

 $\overline{a}$ 

<sup>2</sup> DHAM, A. K., ALLNATT, A. R., MEATH, W. J., AZIZ, R. A., *Mol. Phys.* (1989) 1291

<sup>3</sup> DHAM, A. K., MEATH, W. J., ALLNATT, A. R., AZIZ, R. A., SLAMAN, M. J., *Chem. Phys.* (1990) 173

vzácné plyny (soubory kr2aziz.f90 a xe2aziz.f90). Pro argon byl navržen ještě dokonalejší tvar *HFDID1*<sup>4</sup> , jehož nastavitelné konstanty byly určeny fitováním potenciálu na spektroskopická data dimeru argonu a v současné době je pravděpodobně nejpřesnějším popisem interakce dvou izolovaných atomů argonu (soubor ar2aziz.f90).

Teoretickými potenciály (někdy také ab initio potenciály<sup>5</sup>) budeme nazývat takové potenciály, které byly získány výhradně pomocí teorie. Teoretický popis vychází z řešení základní pohybové rovnice kvantové mechaniky – Schrödingerovy rovnice. Párový příspěvek ∆2*E*AB k interakční energii dvojice atomů A a B se počítá jako

$$
\Delta_{2}E_{AB}=E_{AB}-E_{A}-E_{B},\tag{5}
$$

kde  $E_{AB}$  je energie základního stavu systému atomů A a B,  $E_A$ je energie základního stavu atomu A a  $E_{\rm B}$  je energie základního stavu atomu B. Konečným cílem je získání závislosti

$$
\Delta_2 E_{AB} = u(r) \tag{6}
$$

kde *r* je vzdálenost atomů A a B. Potenciál se obvykle získá fitováním vhodné analytické formule na *ab initio* data. Jako příklad uveďme potenciál Slavíčka a spolupracovníků<sup>6</sup> pro Ar, Kr a Xe (soubory ar2slav.f90, kr2slav.f90, xe2slav.f90) používající formuli (3). Pro He a Ne použijete potenciály fitované pomocí jiných formulí (soubory he2tty.f90 $^7$  a  $ne2$ huber.f $90^8$ ).

Zbývá zmínit ještě jednu úlohu, která před námi stojí, což je minimalizace párového potenciálu v závislosti na meziatomové vzdálenosti. Matematicky se jedná o nalezení minima funkce jedné reálné proměnné. Pro všechny uvedené funkce je možné úlohu vyřešit analyticky, jako ukázku metody numerické jsme zvolili *metodu zlatého řezu*<sup>9</sup>. Je to metoda jednoduchá, snadno programovatelná, nepoužívá derivace dané funkce a je vždy konvergentní.

#### *Postup práce*

- 1. V domácí přípravě vyšetřete průběh Lennardova-Jonesova potenciálu analyticky.
- 2. Pro jednotlivé vzácné plyny získejte polohu a hloubku minima Lennardova-Jonesova potenciálu dosazením nastavitelných konstant z výše uvedené tabulky v Teorii.
- 3. Otevřete vývojové prostředí Microsoft Visual Studio.
- 4. Vytvořte nový projekt (zvolte File/New/Project…, vyberte Project types: Intel Fortran/Console Application, Templates: Empty project, vypište název projektu (bez interpunkce) do Name a zvolte umístění projektu v Location (v názvech složek by neměla být interpunkce) a nezatrhujte Create directory for solution). Zvolené umístění projektu bude po celou dobu Váš pracovní adresář, ve kterém se budou provádět výpočty.
- 5. Do projektu přidejte soubory ar2LJ.f90, global.f90 a main.f90 (zvolte Project/Add existing item…).

 $\overline{a}$ 

<sup>4</sup> AZIZ, R. A. *J. Chem. Phys.* (1993) 4518

<sup>5</sup> *ab initio* (z lat.) = od počátku

<sup>6</sup> SLAVÍČEK, P., KALUS, R., PAŠKA, P., ODVÁRKOVÁ, I., HOBZA, P., MALIJEVSKÝ, A., *J. Chem. Phys.* (2003) 2102

<sup>7</sup> TANG, K. T., TOENNIES, J. P., YIU, C. L., *Phys. Rev. Lett.* 74 (1995) 1546

<sup>8</sup> VENKATRAJ, M., BRATSCHI, C., HUBER, H., GDANITZ, R. J., *Fluid. Phase. Eq.* 218 (2004) 285

<sup>9</sup> PRESS, W. H. et al. *Numerical Recipes – The Art of Scientific Computing*. Oxford: Oxford University Press, 1992.

- 6. Přeložte program překladačem Intel Visual Fortran (zvolte Build/Build Solution).
- 7. Vstupní soubory přesuňte do adresáře s projektem (soubory main.ini, pot2.ini a min.ini přesuňte do stejného adresáře jako soubor \*.vfproj).
- 8. Nastavte vstupní hodnoty parametrů ve vstupních souborech pro tabelování potenciálu (v souboru main.ini nastavte hodnotu 1; a v pot2.ini po řádcích např. potAr2LJ.txt, 3.3, 9.3, 600) a uložte je. Význam jednotlivých hodnot je popsán výše v odstavci Popis vstupních souborů.
- 9. Vypočtěte párový potenciál argonu pro zadaný rozsah meziatomových vzdáleností (zvolte Debug/Start without debugging). Výsledek se objeví v novém textovém souboru Vámi zvoleného jména (předchozí bod postupu) v pracovním adresáři.
- 10. Spusťte program Origin, vytvořte tabulku a načtěte do ní textový soubor s vypočítanými energiemi (zvolte postupně File/New/Worksheet, File/Import/Simple Single ASCII a vyberte požadovaný soubor).
- 11. Vykreslete průběh potenciálu do grafu, jako typ čáry zvolte spline.
- 12. Z grafu odečtěte souřadnice minima (použijte nástroj data reader a popřípadě zoom).
- 13. Podle přibližné znalosti minima nastavte hodnoty parametrů ve vstupních souborech pro hledání minima (v main.ini: 2; a v min.ini po řádcích např. minAr2LJ.txt, 3.5, 4.0, 0.000001) a soubory uložte.
- 14. Vypočtěte minimum párového potenciálu argonu na zadaném intervalu meziatomových vzdáleností (zvolte Debug/Start without debugging). Výsledek se opět objeví v novém souboru v pracovním adresáři.
- 15. Výpočty párového potenciálu, jeho vykreslení, odečtení minima z grafu a numerický výpočet minima proveďte pro další párové potenciály argonu (zopakujte body 5 až 14 postupu práce, jen v bodě 5 postupu zvolte místo souboru ar2LJ.f90 jiný soubor s počátečními znaky ar2; hodnoty ve vstupních souborech v bodech 8 a 13 postupu můžete ponechat stejné, změňte ale název výstupního souboru, jinak se Vám přepíše obsah původního souboru).
- 16. Vykreslete všechny potenciály pro argon do stejného grafu.
- 17. Všechny grafy popište (osy, legenda) a exportujte (zvolte File/Export Page…).
- 18. Celý postup výpočtu (body 5 až 14 postupu práce) zopakujte pro helium, neon, krypton a xenon (v bodě 5 postupu volte soubor s počátečními znaky he2, ne2, kr2 a xe2). Zvolte vhodný rozsah meziatomových vzdáleností pro výpočty.
- 19. Pro každý vzácný plyn vytvořte tabulku srovnávající minima párového potenciálu pro různé varianty potenciálů a pro různé způsoby získání minima (dosazení do LJ potenciálu v bodu 2 postupu, odhad v bodu 12 postupu a výpočet v bodu 14 postupu).
- 20. Sestrojte graf srovnávající vzájemně párový potenciál pro všechny použité vzácné plyny, tj. He, Ne, Ar, Kr a Xe (proveďte jak pro empirické, tak i pro teoretické párové potenciály) a vyslovte závěry ohledně souvislosti hmotnostního čísla prvku, hloubky potenciálové jámy dimeru a rovnovážné vzdálenosti dimeru.

## *Doporu*č*ená literatura*

literatura k lekcím 5-6 kurzu KFY/PMFCH

 viz http://artemis.osu.cz/pmfch/lekce05.pps nebo http://artemis.osu.cz/pmfch/lekce05.pdf viz http://artemis.osu.cz/pmfch/lekce06.pps nebo http://artemis.osu.cz/pmfch/lekce06.pdf STONE, A. J. *The Theory of Intermolecular Forces.* Oxford: Oxford University Press, 1997.

AZIZ, R. A. Interatomic Potential for Rare-Gases: Pure and Mixed Interactions. In KLEIN, M. L. (ed.) *Inert Gases.* Mnichov: Verlag, 1984.

MALIJEVSKÝ, A. A KOL. *Molekulární teorie jednoduchých tekutin a její aplikace.* Praha: Academia, 1985.

manuály k software Microsoft Visual Studio, Intel Fortran Compiler, Origin